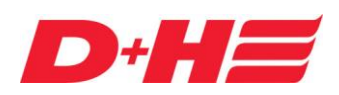

## **ACB planning manual**

Process image and planning documents for ACB – window drives (based on Modbus RTU) to control out of the building management system (BMS)

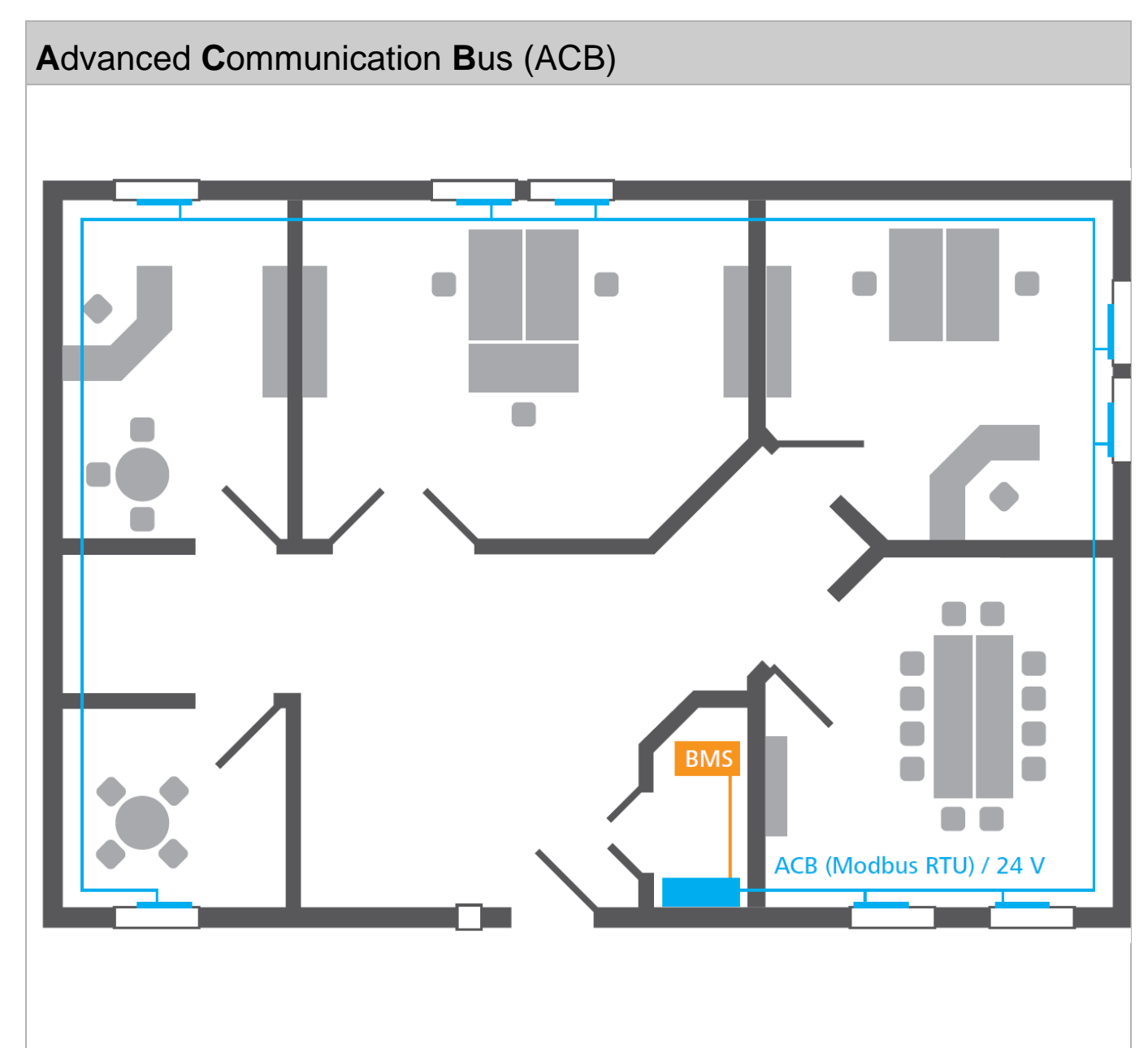

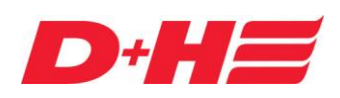

## **ACB planning manual**

### **Table of contents**

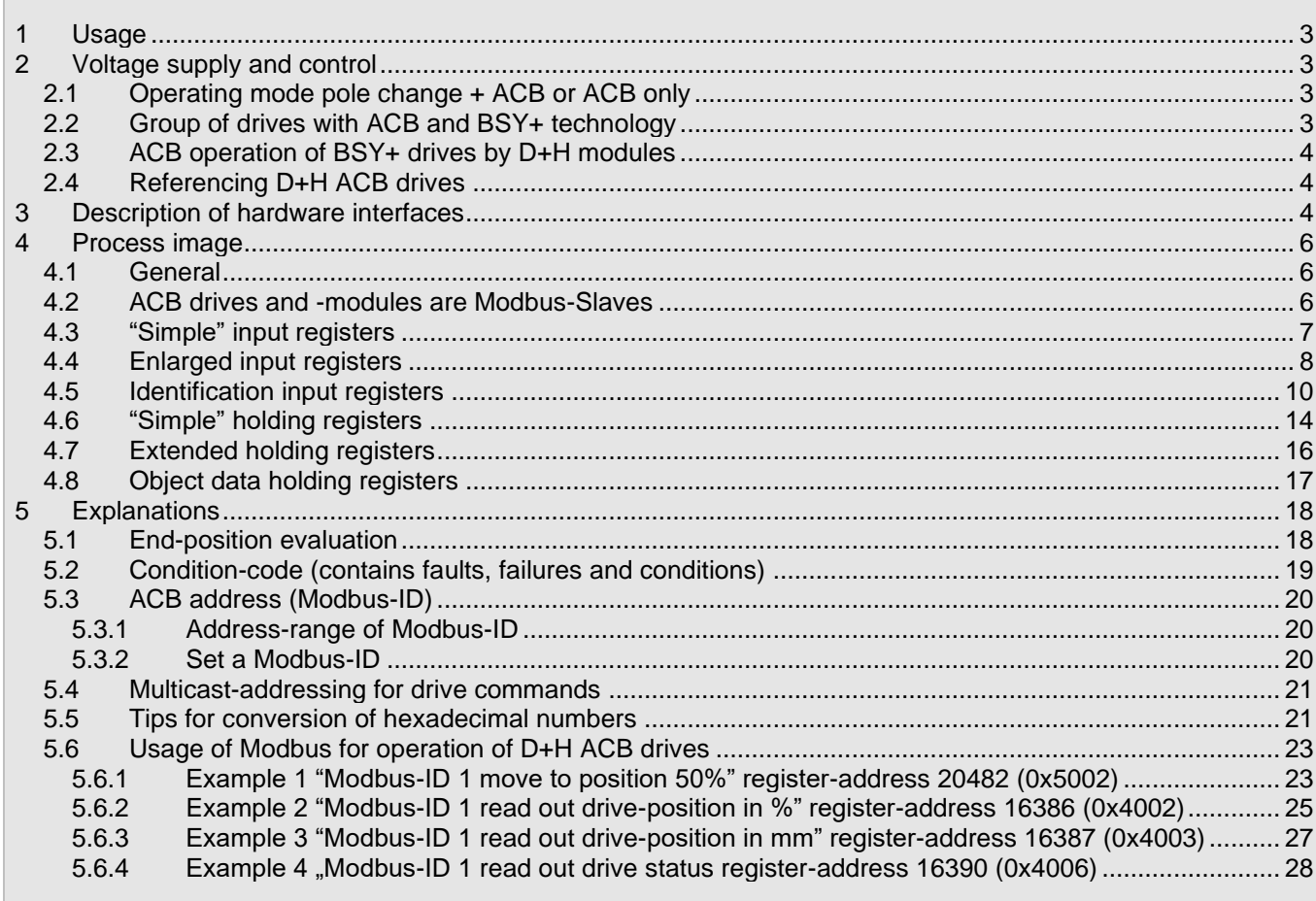

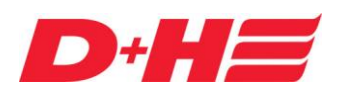

## **ACB planning manual**

### <span id="page-2-0"></span>**1 Usage**

This planning manual describes the hardware and software requirements for controlling D+H drives and D+H modules over the **A**dvanced **C**ommunication **B**us (ACB). The ACB protocol is based on the industry standard **Modbus** RTU (RS485).

This document describes the process image of Modbus registers for operation of D+H ACB drives and ACB modules.

### <span id="page-2-1"></span>**2 Voltage supply and control**

Supply voltage 24V ACB products: 24 V stabilized, ripple ≤ 2 V

Recommendation polarity for 24V ACB drives:

- Polarity Mot.a: +24 V DC
- Polarity Mot.b: GND

Recommendation supply for 230V ACB drives:

• Phase-CLOSE: 230V AC

### <span id="page-2-2"></span>**2.1 Operating mode pole change + ACB or ACB only**

D+H ACB drives and ACB modules can be operated in operating mode "pole change + ACB" or "ACB" only, in which the specified mode is actioned after a restart.

Operating mode "pole change + ACB":

The drive takes the travel command (open/close) after applying supply voltage according to polarity of supply cables Mot.a-b. The "HS" (high-speed) connection cable will also be analysed.

When a Modbus-ACB command is received, the drive changes to "ACB" mode, polarity and "HS" line will not be analysed anymore.

This configuration can be useful, if e.g. an emergency operation in case of a malfunction of Modbus-ACB activation is intended. On the other hand, it can also lead to unintended movements in case of interruptions of voltage supply.

#### Operating mode "ACB":

The D+H ACB drive reacts to Modbus-ACB travel commands only. The polarity of connecting cables Mot.a-b and "HS" line will **not** be analysed.

The factory default of drives is "pole change + ACB". **We recommend the register address 20480 (0x5000) to set to operation mode "ACB"**. Otherwise it can lead to unintended travel commands in case of interruption of voltage supply. The desired parameterizing can take place by using the Modbus register-address 20480 (0x5000) or via the BSY+ interface by using the D+H Software-Tool SCS.

#### Notice:

For ACB drives with 230 V AC supply voltage the phases "OPEN" and "CLOSED" will be evaluated, instead of polarity.

### <span id="page-2-3"></span>**2.2 Group of drives with ACB and BSY+ technology**

The usage of several drives at one heavy window is possible via the BSY+ synchronic functionality. In this case only the BSY+ Master drive has to be connected to ACB (Modbus-RTU). If possible, do not connect the BSY+ slave drives to the ACB bus (Modbus) to keep the number of Modbus devices to a minimum. The synchronization of all remaining BSY+ Slave drives will be done by the additional BSY+ bus technology.

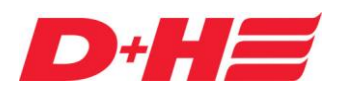

## **ACB planning manual**

One group does exist out of one BSY+ Master drive and one or more BSY+ Slave drive/s. The address of BSY+ Master drive is equal to the number of drives in the whole group. A single drive has the BSY+ address "Master 1".

### <span id="page-3-0"></span>**2.3 ACB operation of BSY+ drives by D+H modules**

D+H drives with BSY+ technology can be operated by the modules ACB-BSY+-GW1-24 and ACB-BSY+-GW1- 230 via Modbus RTU. For that the modules have to be signed in at the corresponding BSY+ Master drive. This happens automatically. Alternatively, a manual registration with the D+H Software-Tool SCS via the BSY+ addressing is possible.

The modules are Slave participants at BSY+ bus.

### <span id="page-3-1"></span>**2.4 Referencing D+H ACB drives**

All D+H ACB drives will be referenced by setting their zero-point at each time achieving the end position "CLOSED". Caused by technical reasons referencing is necessary after 100 operations latest. This means that the drives have to be closed completely after 100 operations.

### <span id="page-3-2"></span>**3 Description of hardware interfaces**

Modbus interface description:

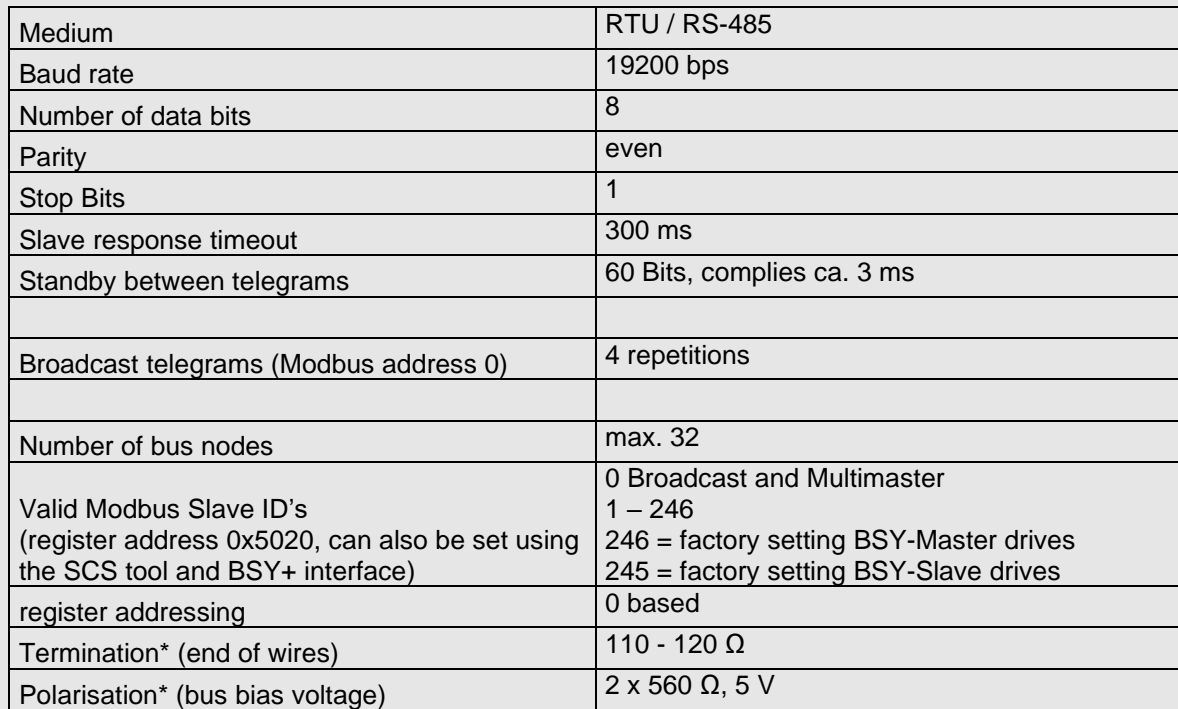

\* see image 1 and 2

Topology (see image 1 and 2):

- Line-topology with stub line of max.15 m
- Overall line-length including junction 200 m

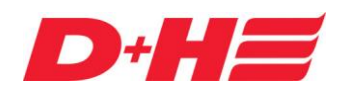

## **ACB planning manual**

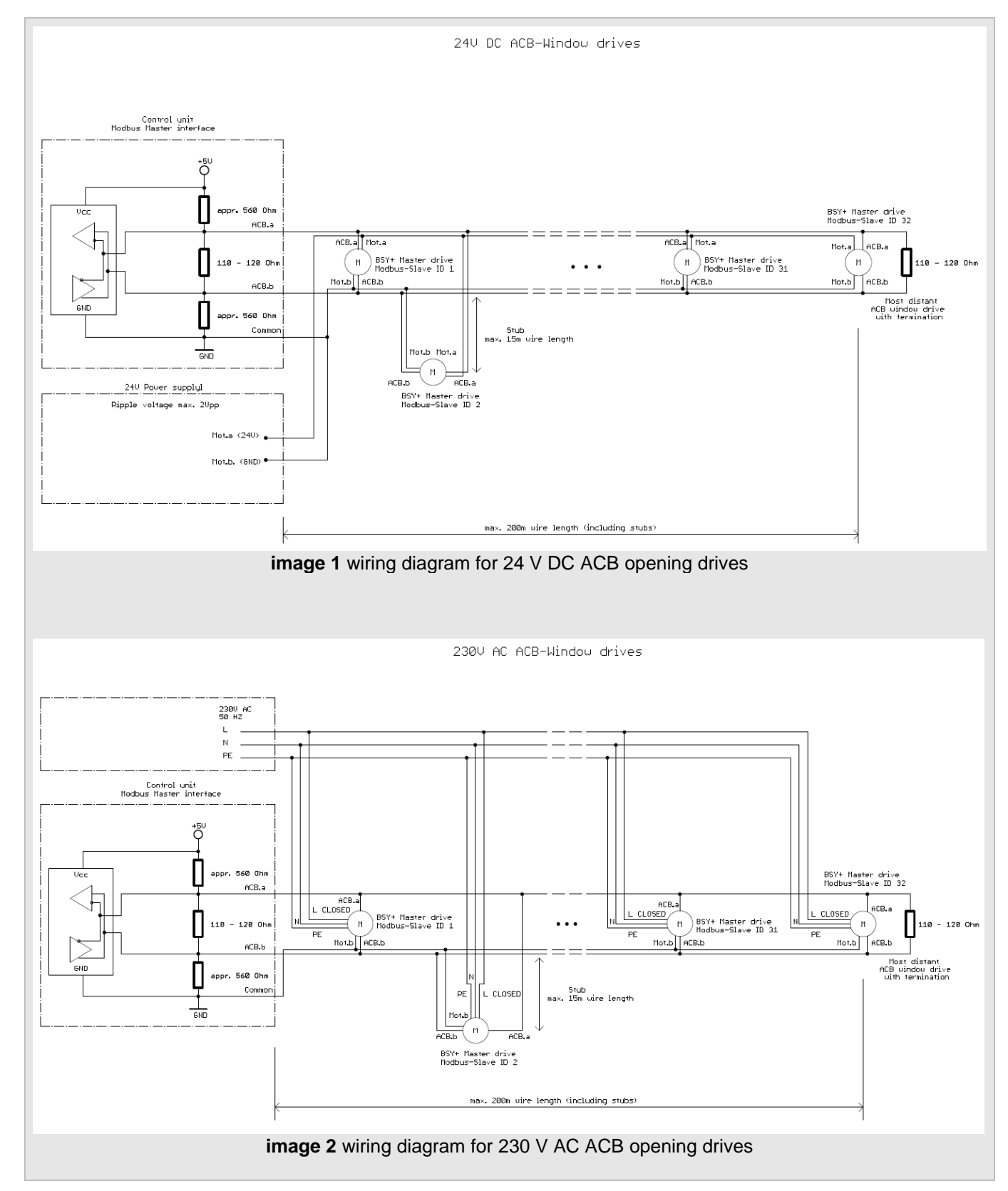

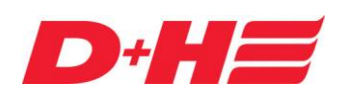

## **ACB planning manual**

### <span id="page-5-0"></span>**4 Process image**

### <span id="page-5-1"></span>**4.1 General**

The **A**dvanced **C**ommunication **B**us uses the Modbus RTU protocol for communication.

All of the registers mentioned below are 16 bits wide. Both Modbus register types, the input register and the holding register, are used. Modbus-ID 0 is intended for broadcast/multicast messages. Divergent from the Modbus standard, only IDs from 1 to 246 are valid addresses.

**The process image is intended exclusively for communication with the master opening drive in one synchronous group**. On slave opening drives, control commands are not applied and data are incorrectly returned. If possible, do not connect the BSY+ slave drives to the ACB bus (Modbus) to avoid these errors and to keep the number of Modbus devices as small as possible. The ACB modules, which are slave participants in the BSY+ synchronisation group, are an exception. Further information about BSY+ addressing can be find in chapter [2.2](#page-2-3) and [2.3.](#page-3-0)

The connected ACB drives can be operated only in ventilation mode and the running speed is limited to 7 mm/s (lamella drives 2 mm/s).

In the following tables the Modbus register addresses are shown in decimal followed by hexadecimal put in brackets. The hexadecimal numbers are marked with a prefixed "0x". All other numbers are decimal.

Indicated is always the real register address as sent in the Modbus telegram (0 based) and not the register number, displaced by 1 (1 based).

### <span id="page-5-2"></span>**4.2 ACB drives and -modules are Modbus-Slaves**

The ACB drives and -modules do have the interfaces ACB and BSY+. Regarding the ACB interface the ACB drives and -modules are generally Modbus Slave participants.

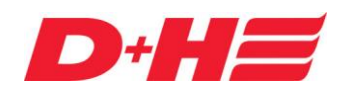

## **ACB planning manual**

### <span id="page-6-0"></span>**4.3 "Simple" input registers**

These input registers provide general information about the drive. These registers can be read only.

In contrast to the input registers up from address 16384 (0x4000) the "simple"-ACB-registers have just one information per register and the address range starts up from decimal value 1000. In this range the most important information is summarised.

The "simple" registers are available at CDC-0xx2-ACB from firmware version B03 and at ZA-ACB from version A05. By updating the firmware with the D+H Software-Tool SCS this function can be added afterwards.

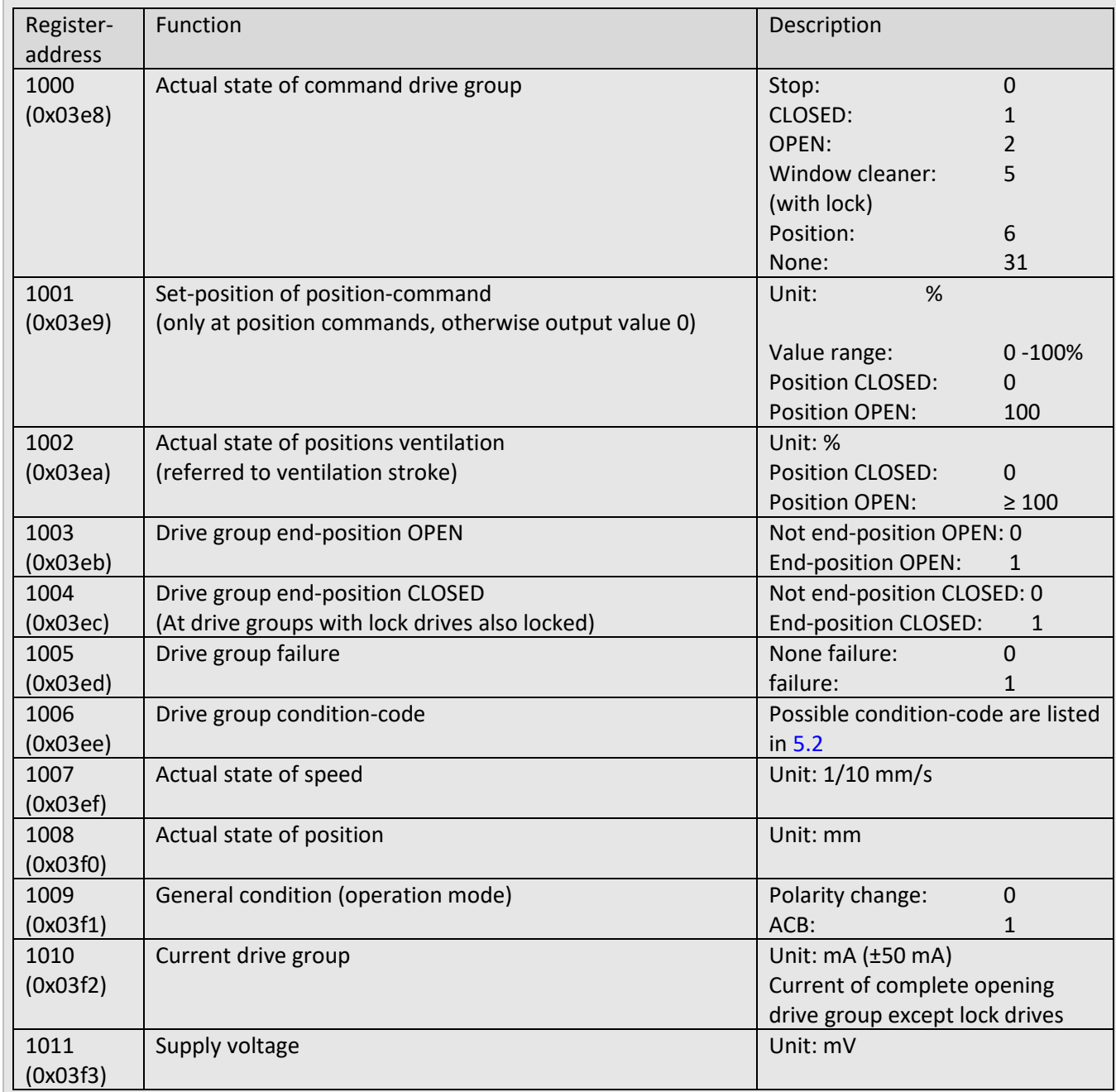

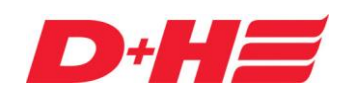

## **ACB planning manual**

### <span id="page-7-0"></span>**4.4 Enlarged input registers**

These input registers provide general information about the drive. These registers can be read only.

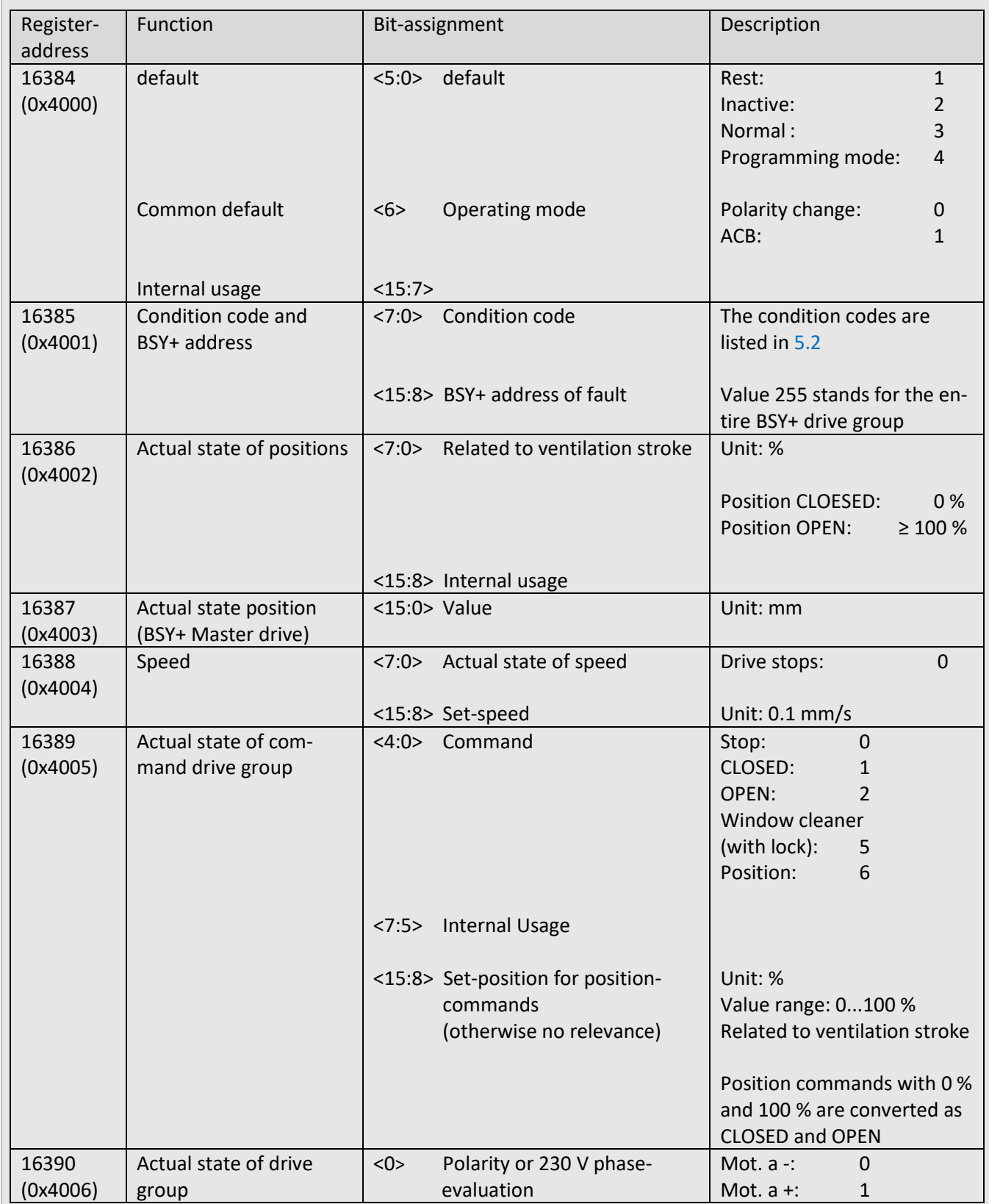

# **ACB planning manual**

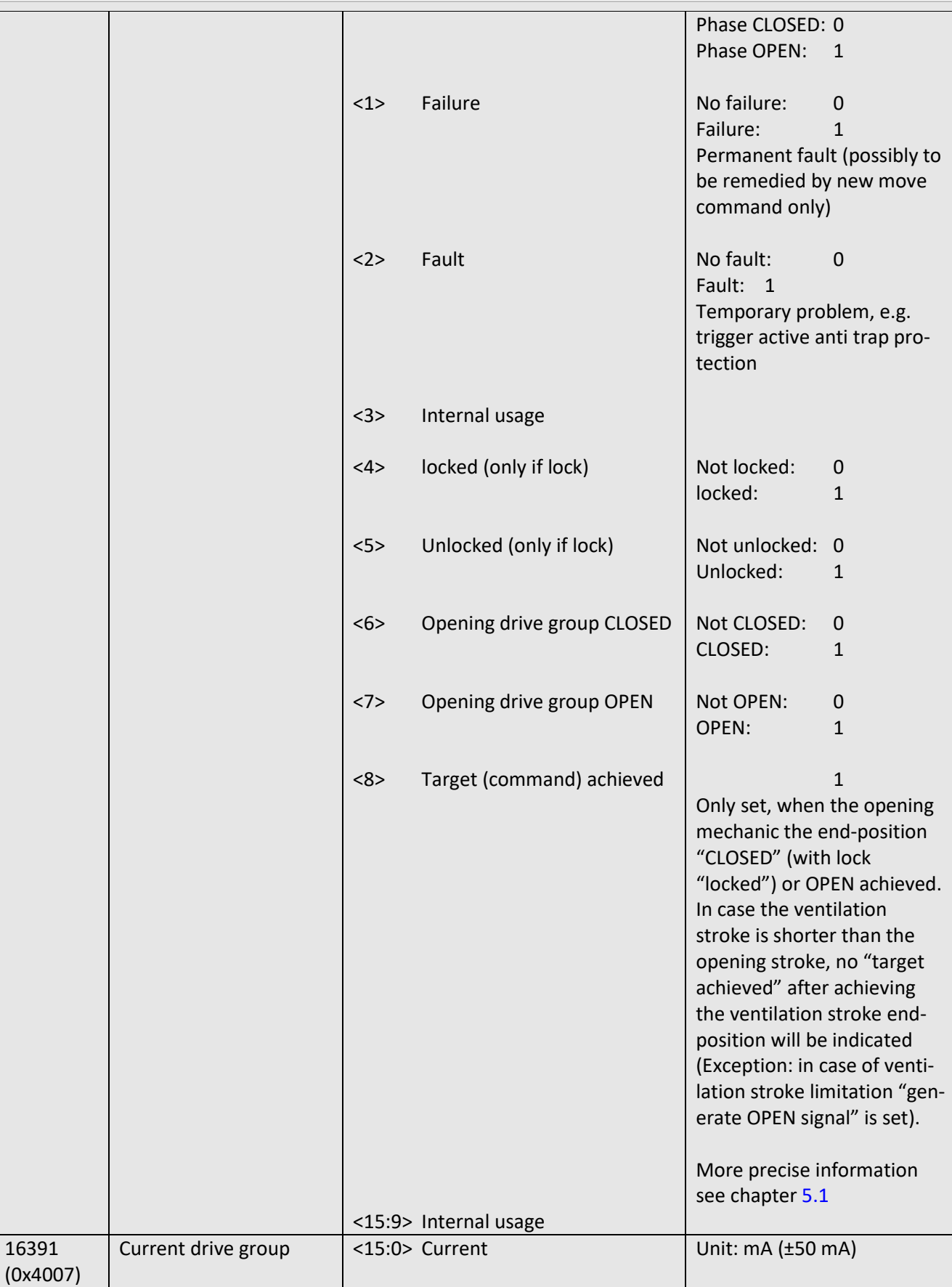

Planning manual ACB

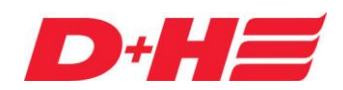

## **ACB planning manual**

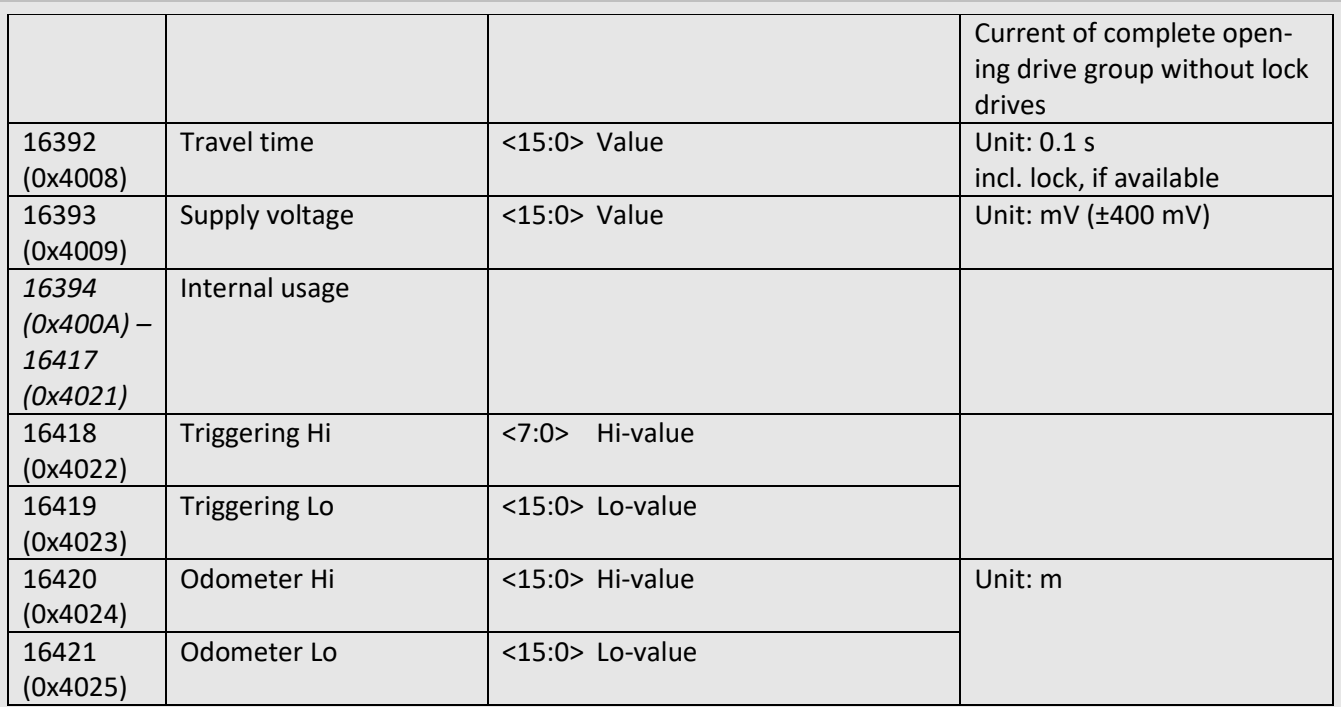

### <span id="page-9-0"></span>**4.5 Identification input registers**

These input registers provide identification-information about the drive. These registers can be read only.

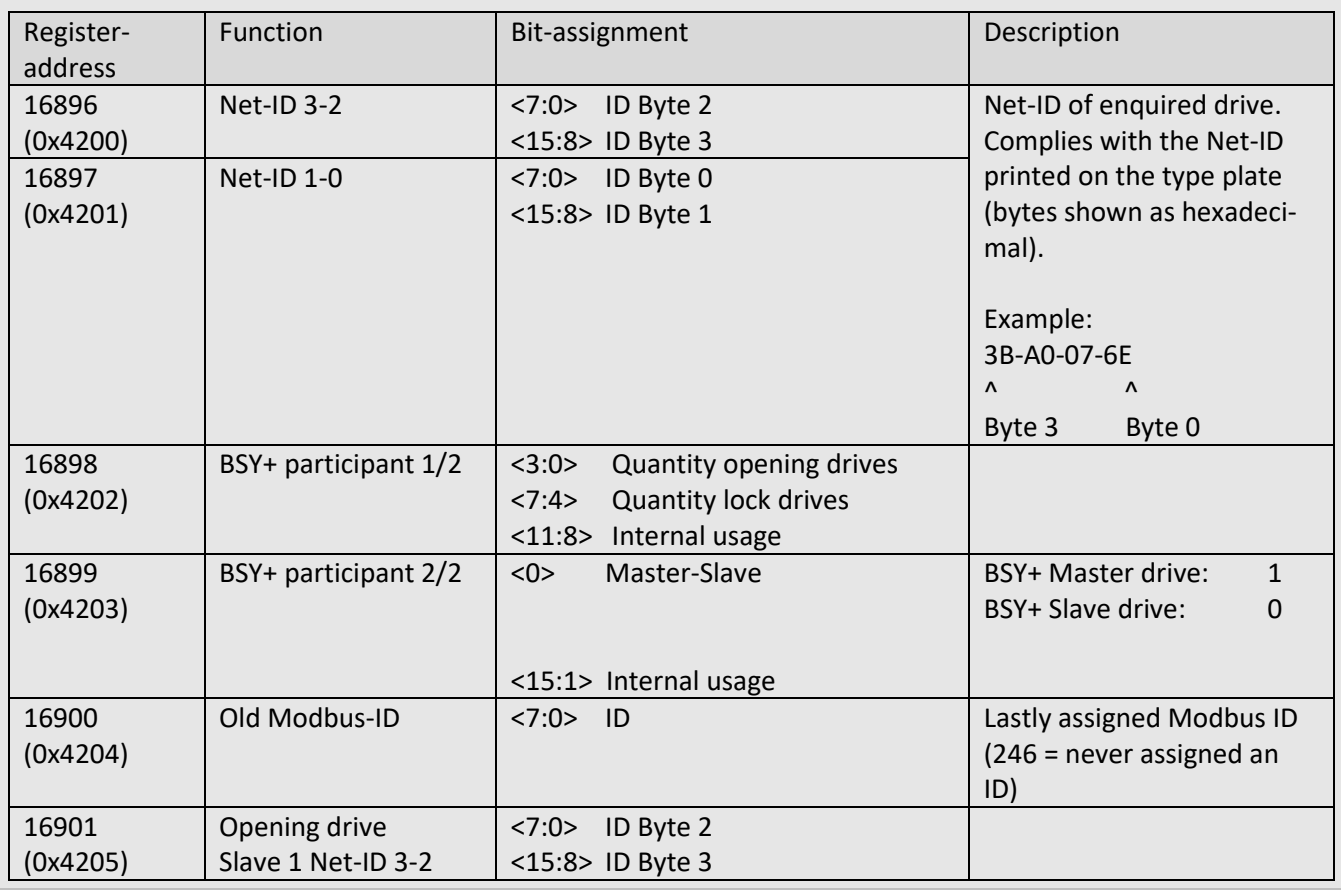

**D+H Mechatronic AG · Georg-Sasse-Straße 28-32 · D-22949 Ammersbek/Hamburg · Germany Tel: +49 (0)40 60565 0 · Fax: +49 (0)40 60565 222 · info@dh-partner.com · www.dh-partner.com page 10/30**

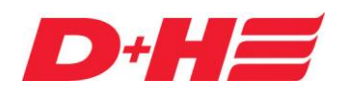

## **ACB planning manual**

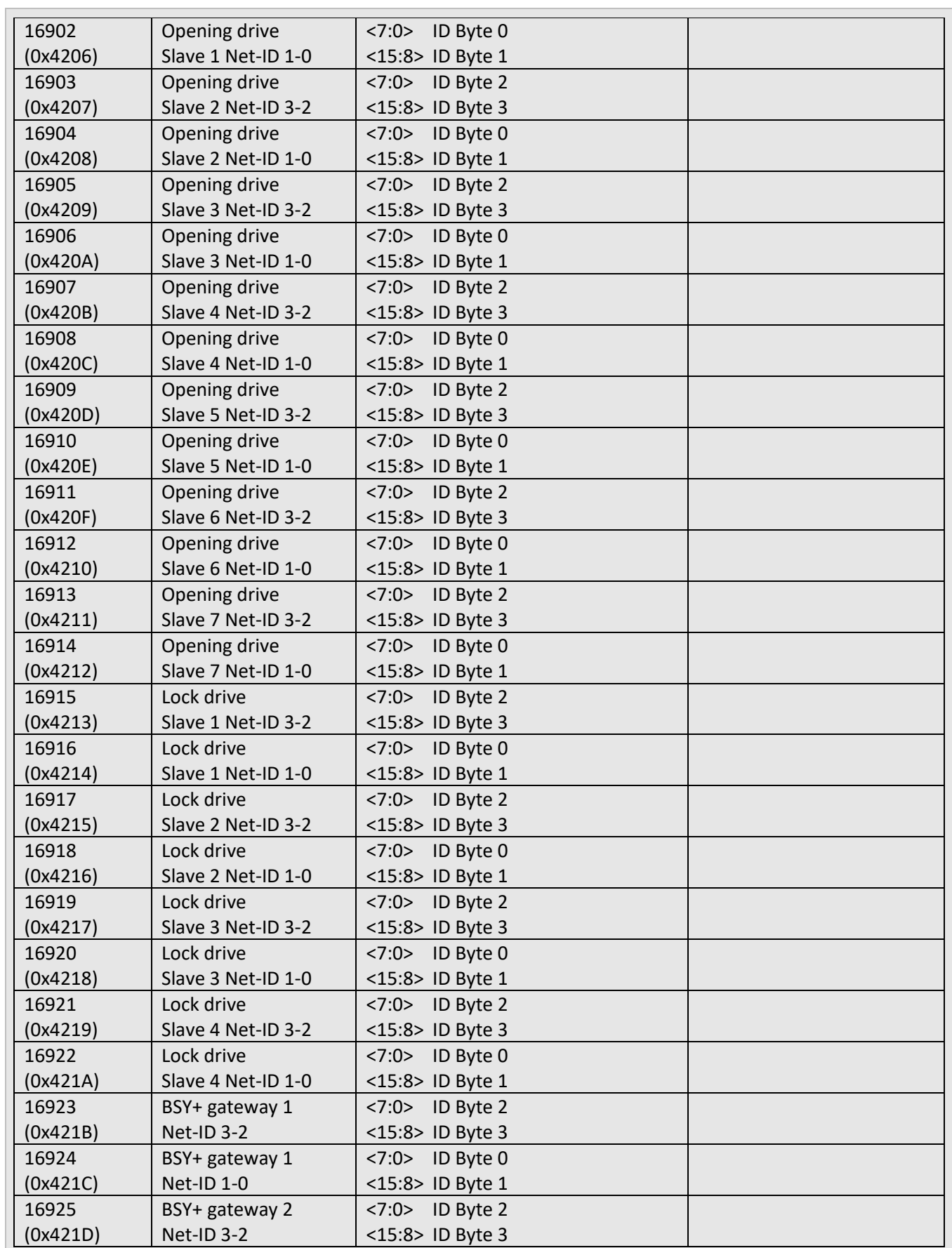

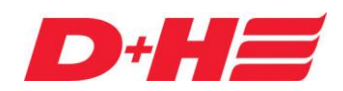

## **ACB planning manual**

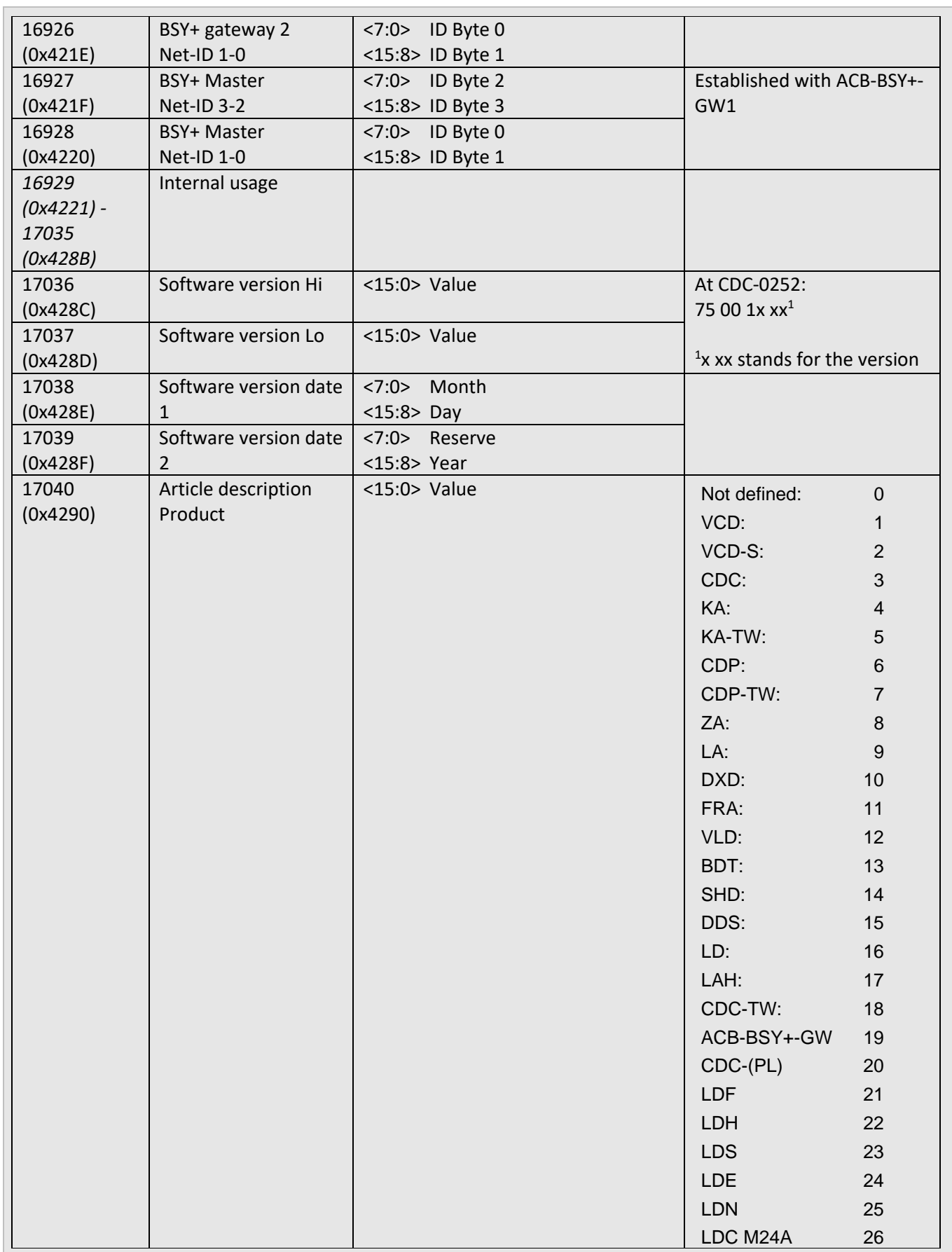

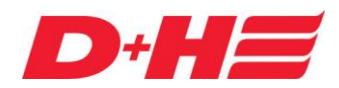

## **ACB planning manual**

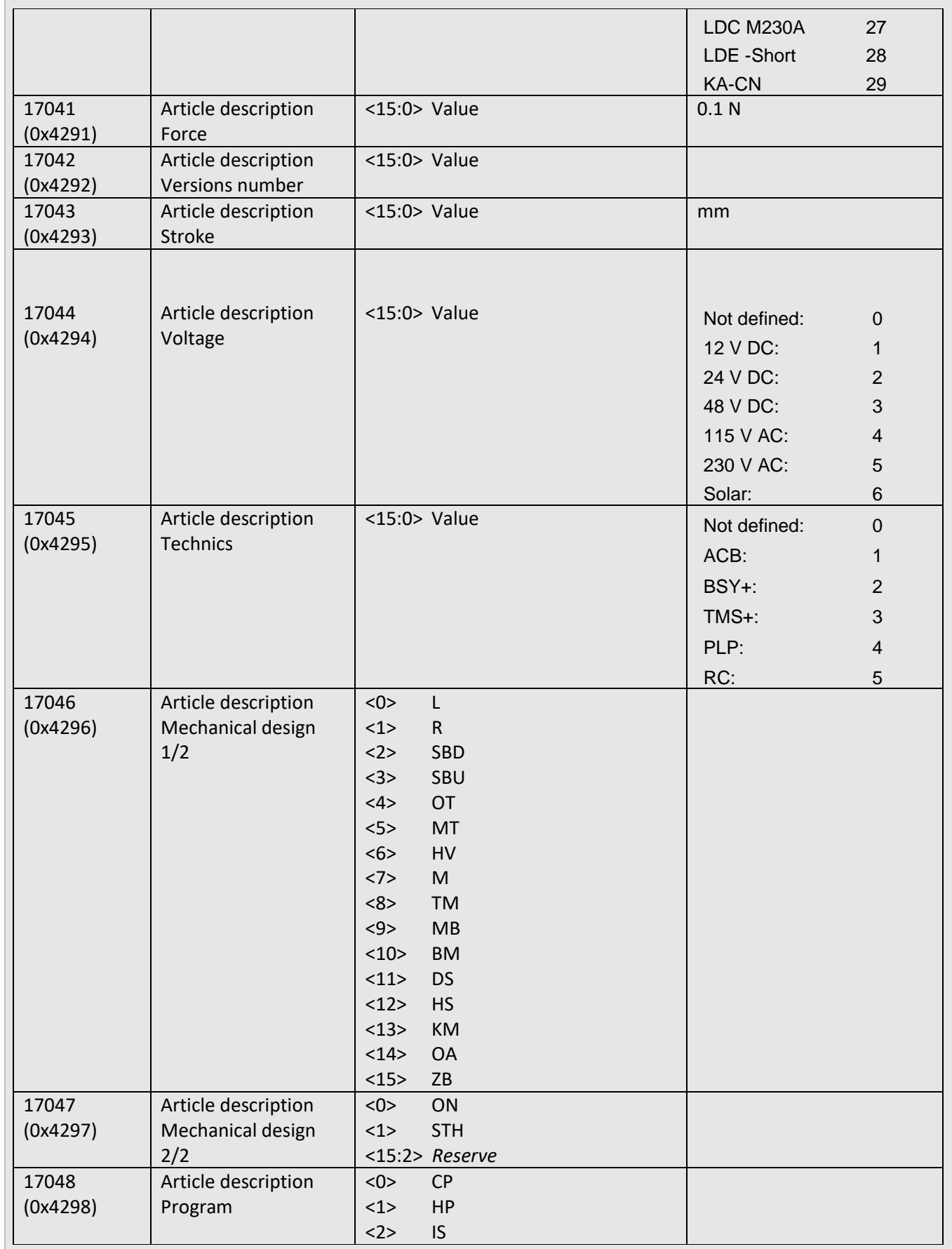

**D+H Mechatronic AG · Georg-Sasse-Straße 28-32 · D-22949 Ammersbek/Hamburg · Germany Tel: +49 (0)40 60565 0 · Fax: +49 (0)40 60565 222 · info@dh-partner.com · www.dh-partner.com page 13/30**

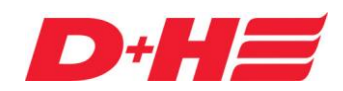

## **ACB planning manual**

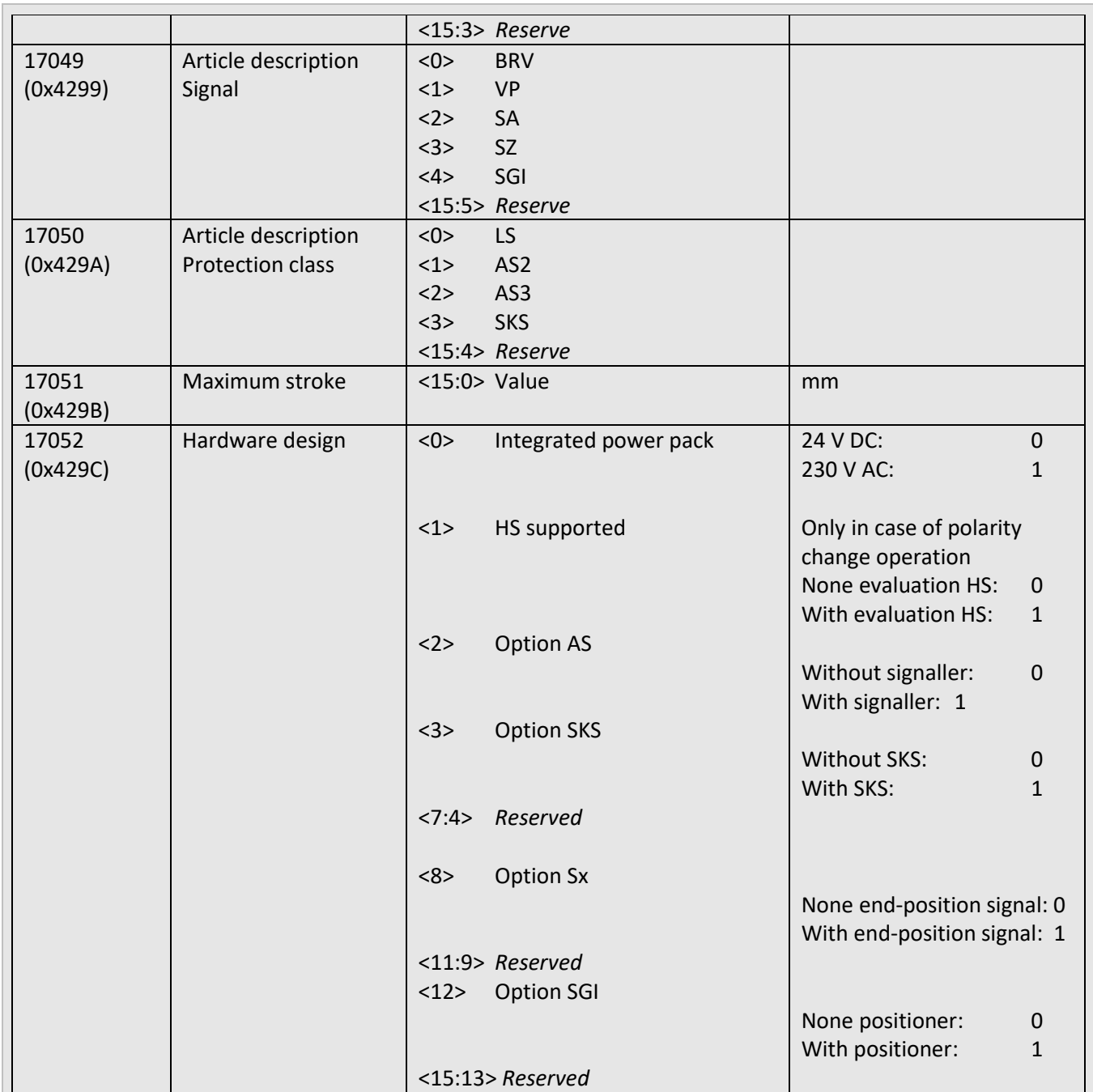

### <span id="page-13-0"></span>**4.6 "Simple" holding registers**

The holding registers are used to control the drive. They can be accessed for reading and typing as well. This "free" area is always accessible.

#### **Attention:**

**Operation commands are not executed if drives are in programming mode by reading out or parameterising via the D+H SCS-Tool.** The voltage must then be interrupted or a restart must be carried out. Please also refer to register 20560 (0x5050).

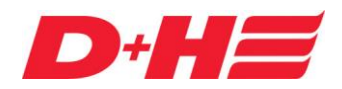

## **ACB planning manual**

Contrary to the holding registers up from address 20480 (0x5000) "Simple"-ACB register have only one information per register and the address range starts up from the decimal value 2000. In this area the most important control commands will be summarised.

The "Simple" registers are available at CDC-0xx2-ACB up from firmware version B03 and at ZA-ACB up from version A05. By updating the firmware with the D+H Software-Tool SCS this function can be added afterwards.

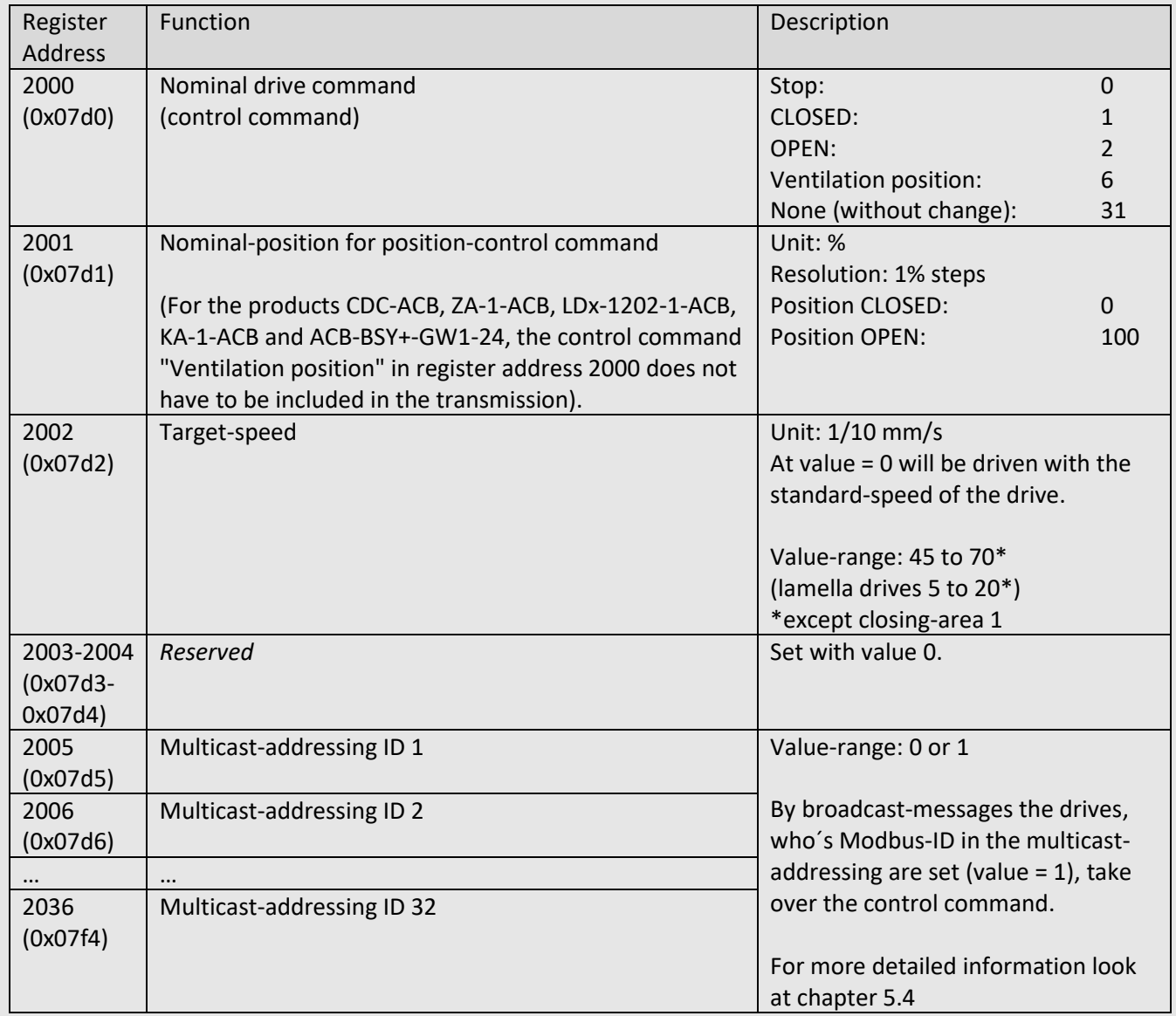

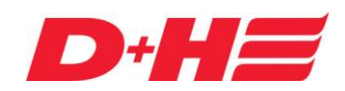

## **ACB planning manual**

### <span id="page-15-0"></span>**4.7 Extended holding registers**

The holding registers serve for the configuration of the drive. They can be accessed for reading and writing as well. This "free" area is always available.

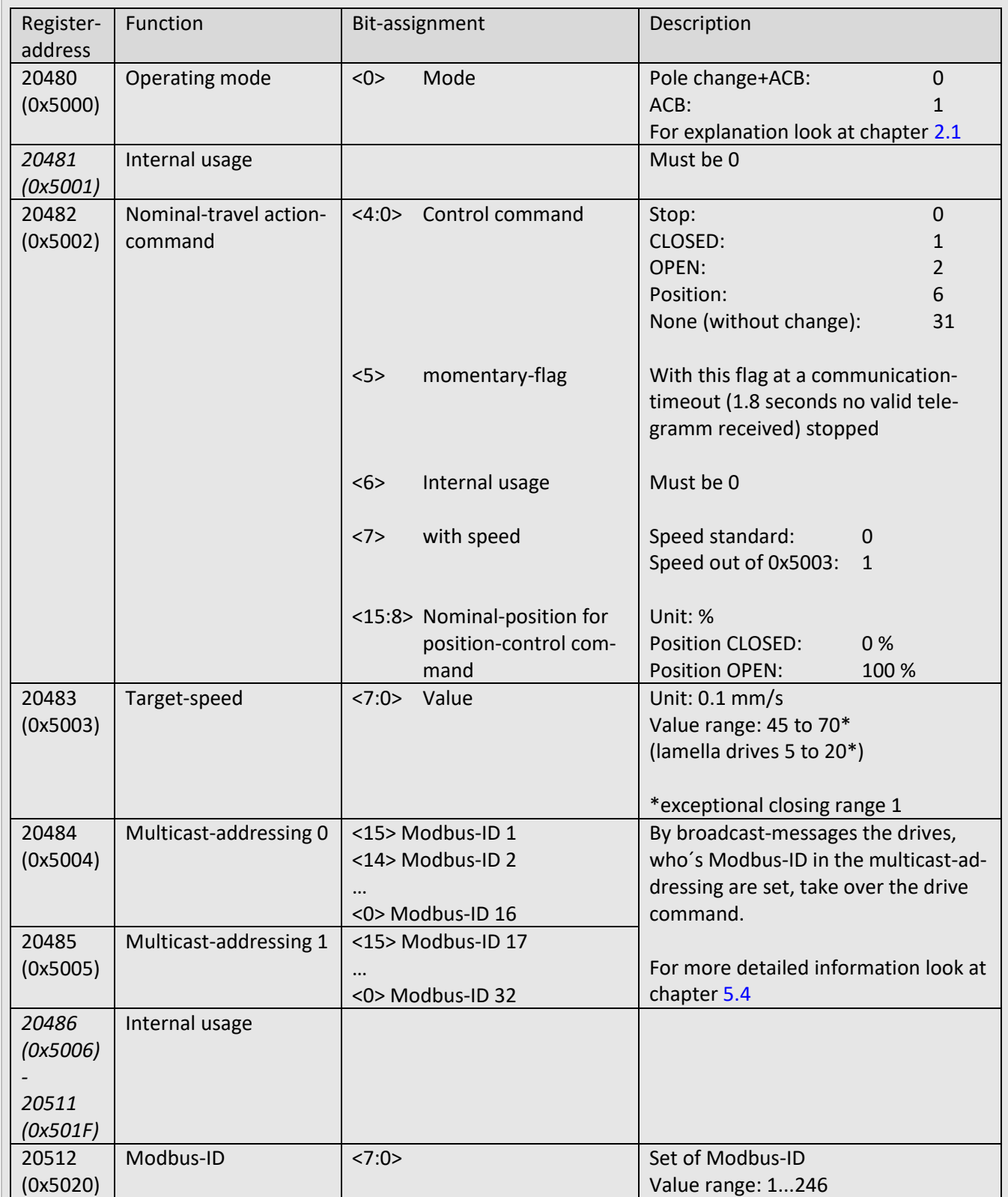

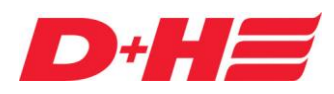

## **ACB planning manual**

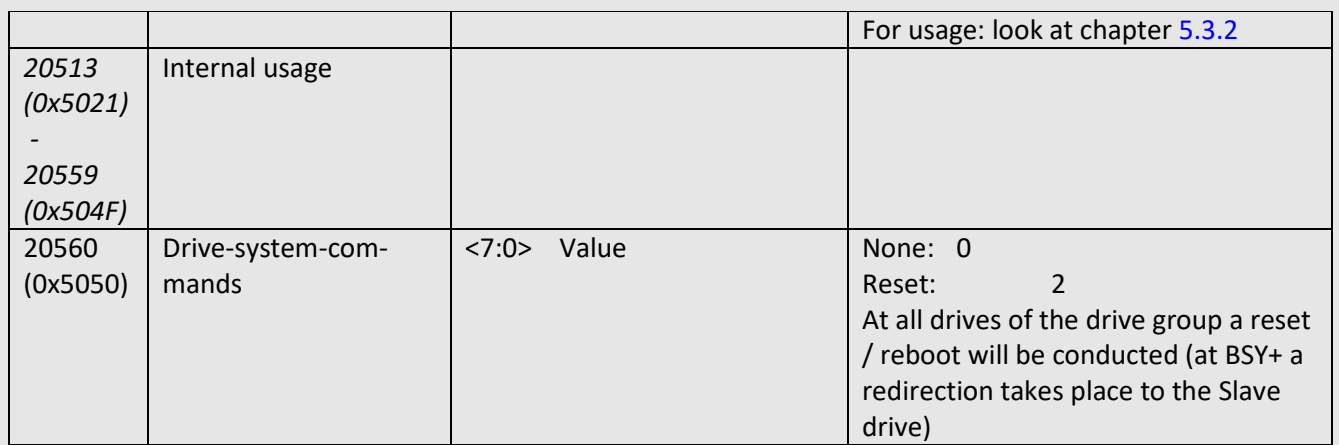

### <span id="page-16-0"></span>**4.8 Object data holding registers**

If needed in this address range object-information, e.g. position of window within the object, can be filed.

In the object data holding register information will be filed in textual form. Depending on the data volume the save after writing these registers can take some time. Hence saving of 32 registers (64 Byte) can last up to 200 ms. Meanwhile there is the possibility that the drive will not answer.

#### **Attention: Only program when drive stops!**

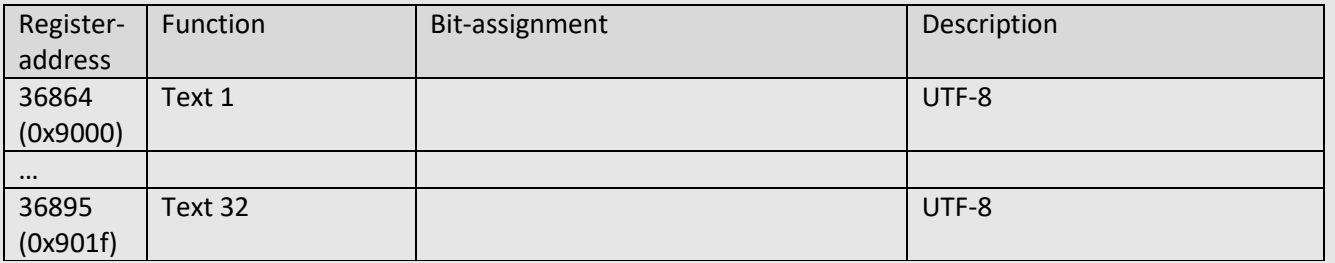

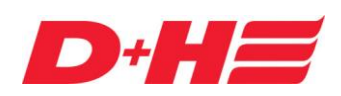

## **ACB planning manual**

### <span id="page-17-0"></span>**5 Explanations**

### <span id="page-17-1"></span>**5.1 End-position evaluation**

In the "Simple" register address range, the end position "CLOSED" can be evaluated directly at register address 1004 (0x03ec) and the end position "OPEN" at register address 1003 (0x03eb).

Alternatively, the end positions can be read out via register 16390 (0x4006). The end-position "CLOSED", respectively with lock drives "LOCKED" is achieved, when in register-address 16390 (0x4006) the bits "opening drives CLOSED" and "target achieved" are set.

The end-position "OPEN" is achieved, when in register-address 16390 (0x4006) the bit "opening drive OPEN" is set. When the ventilation stroke is less than the opening stroke, "no target achieved" after achieving the ventilation stroke end-position appears. Exceptional case: When the drive is parameterised to ventilation-stroke-limitation "OPEN-signal generate".

At position-drive-commands it is condition-code 65 after achieving the nominal-position in the register at address 16385 (0x4001). This means "control command "Position" target position achieved".

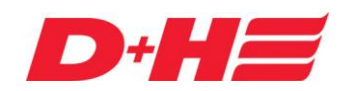

## **ACB planning manual**

### <span id="page-18-0"></span>**5.2 Condition-code (contains faults, failures and conditions)**

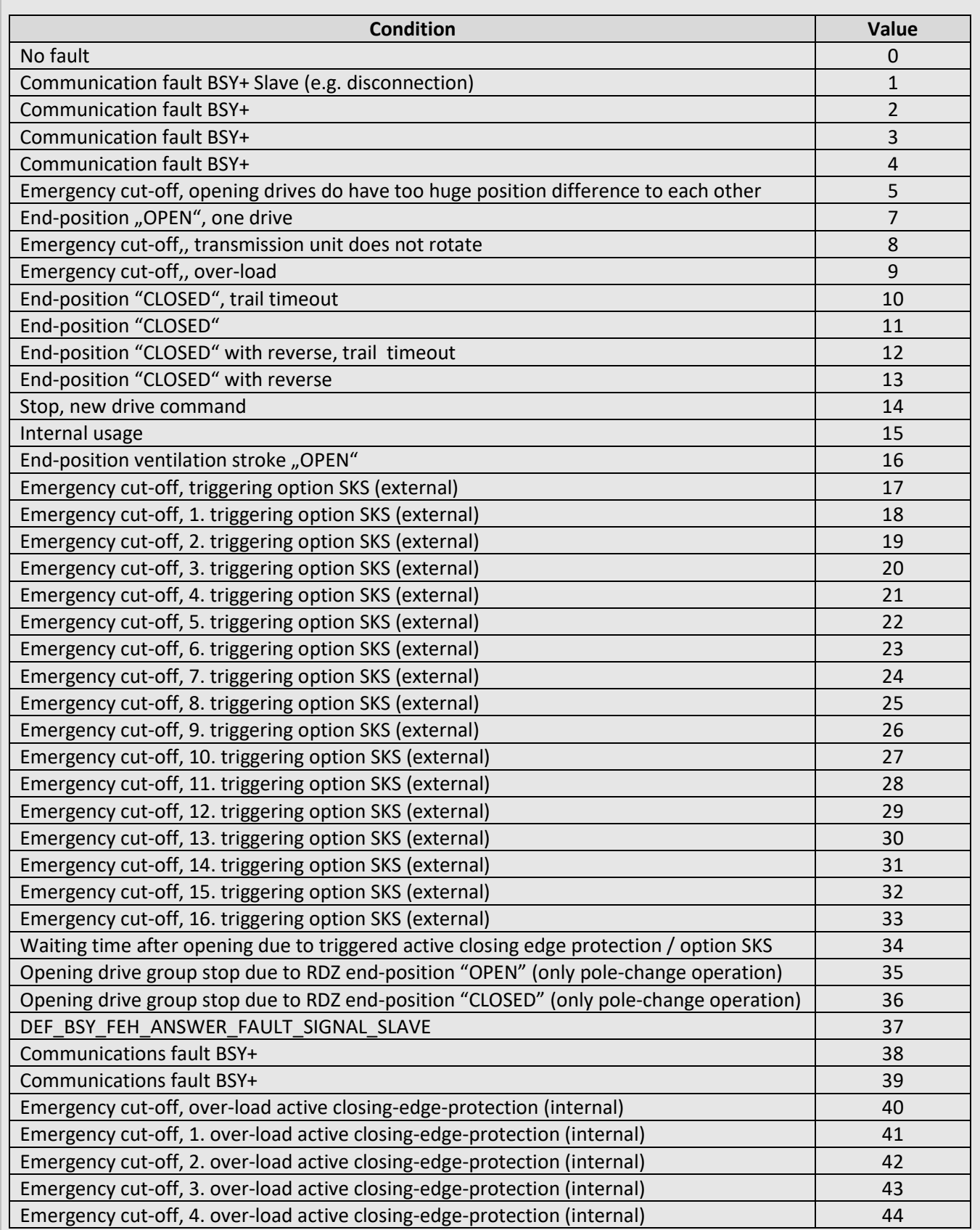

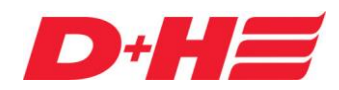

## **ACB planning manual**

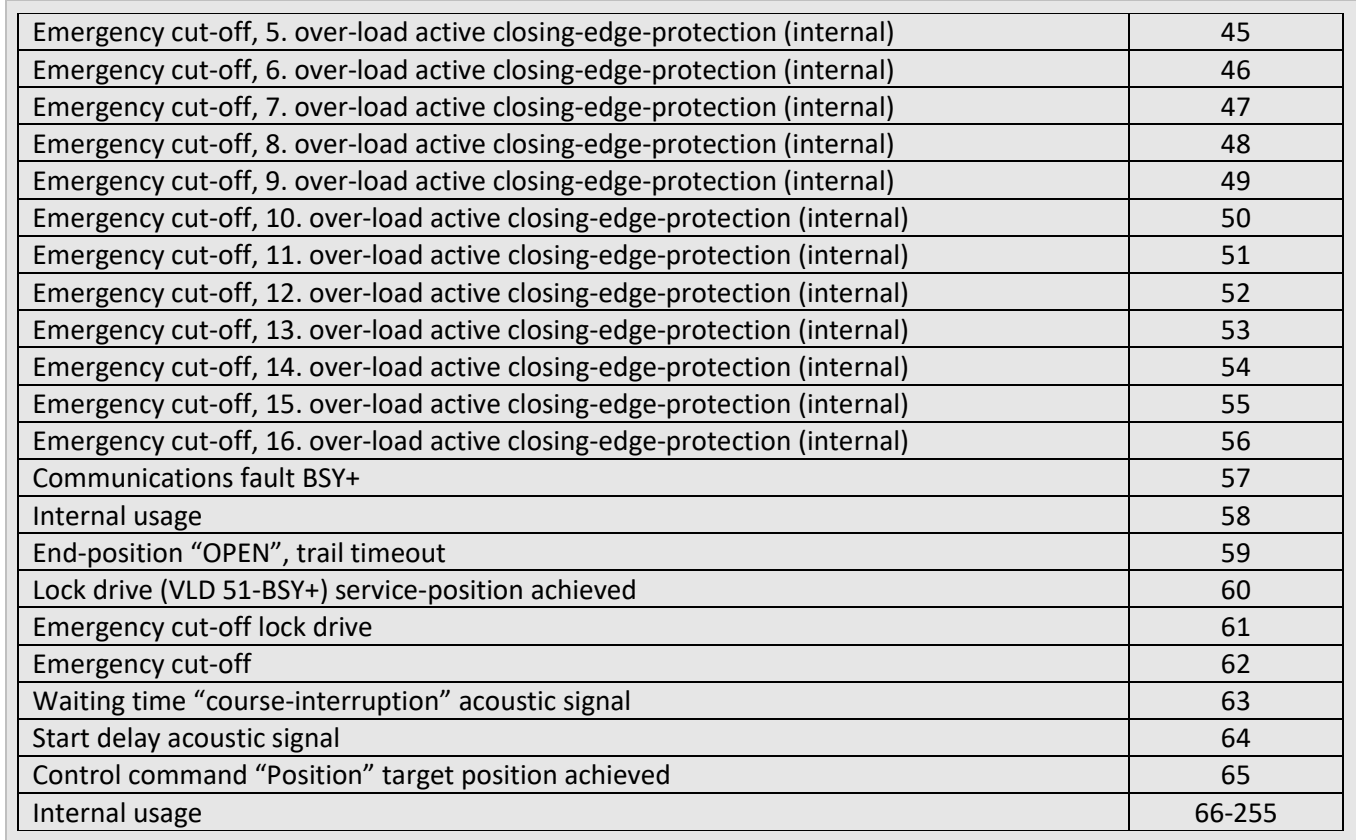

### <span id="page-19-1"></span><span id="page-19-0"></span>**5.3 ACB address (Modbus-ID)**

#### **5.3.1 Address-range of Modbus-ID**

The Modbus-ID 247 is reserved for internal purposes. The address 0 will be used for broadcast / multicast-messages.

BSY+ Master-drive should get Modbus-IDs from 1 to 32.

BSY+ Slave-drives, which are also connected to ACB, do not need to get a special Modbus-ID. The factory-setting (245) can be retained. These drives are not relevant for the ACB operation.

#### <span id="page-19-2"></span>**5.3.2 Set a Modbus-ID**

It is possible, to solely describe the register of the Modbus-ID at register-address 20512 (0x5020). Due to this the ID will be changed with the next (following) answer. Hence this method must not be used in combination with broadcast-messages, but only at direst addressing. In this way the answer of the ID change will be sent with the old/former ID. Subsequent the device is available via the new ID. For this method this register-address must be described exceptionally.

As an alternative the Modbus-ID of the opening drive can be parameterised / changed via its BSY+ interface by using the D+H Software-Tool SCS.

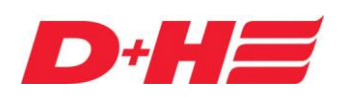

## **ACB planning manual**

#### <span id="page-20-0"></span>**5.4 Multicast-addressing for drive commands**

Following possibilities do exist to send drive commands to the drives:

- Addressing of a drive by its Modbus-ID
- Broadcast-addressing: All connected Modbus drives take the drive command
- Multicast-addressing: This is also a broadcast-addressing of the drive command, that by simultaneous description of the registers 0x5004 and 0x5005, at "Simple"-ACB registers 2005 (0x07d5) up to 2036 (0x07f4), will be taken only from the drives that are defined there.

At the multicast drive command always an interrelated broadcast drive command must be sent to the registers 20482 (0x5002) up to 20485 (0x5005), at "Simple"-ACB register 2000 (0x07d0) up to 2004 (0x7d4). In the registers 20484 (0x5004) and 20485 (0x5005), at "Simple"-ACB registers 2005 (0x07d5) up to 2036 (0x07f4), the Modbus-IDs will be defined, for those the command supposed to be effective. Each bit, at "Simple"-ACB each register, corresponds to a Modbus-ID.

### <span id="page-20-1"></span>**5.5 Tips for conversion of hexadecimal numbers**

To work with the manual, it is inevitable to follow up with hexadecimal numbers and to use them. Background is, that on the one side the register-addresses are indicated as hexadecimal, but whereas in some Modbus tools must be indicated as decimal. Another reason is, that several information is summarised in the registers and therefore is a binary or hex information necessary.

The Modbus-registers are 16 bits respectively 2 bytes huge.

For indication of a hexadecimal numbers it starts with "0x", followed by the numbers. At 16 bit it is 4 numbers "0x0000". Thereby a byte has two numbers. See image 3.

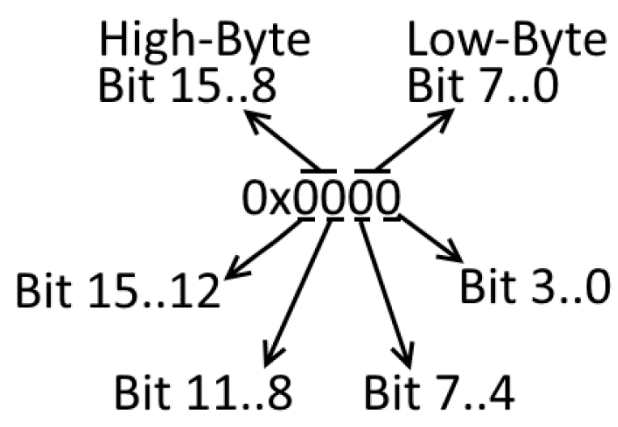

#### **image 3**

In binary writing there are 16 numbers whereby each number one bit represents. The hexadecimal number mapped in image 3 looks in bit-writing as follow: 0000 0000 0000 0000

The most significant bit is at left position and right side of it in descending order the low-order bits written. For the conversion from decimal- to hexadecimal- or binary numbers e.g. the "Windows"-calculator can be used. This must be switched to mode "Programmer". For this see image 4.

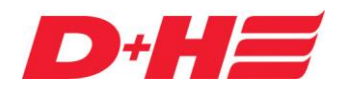

## **ACB planning manual**

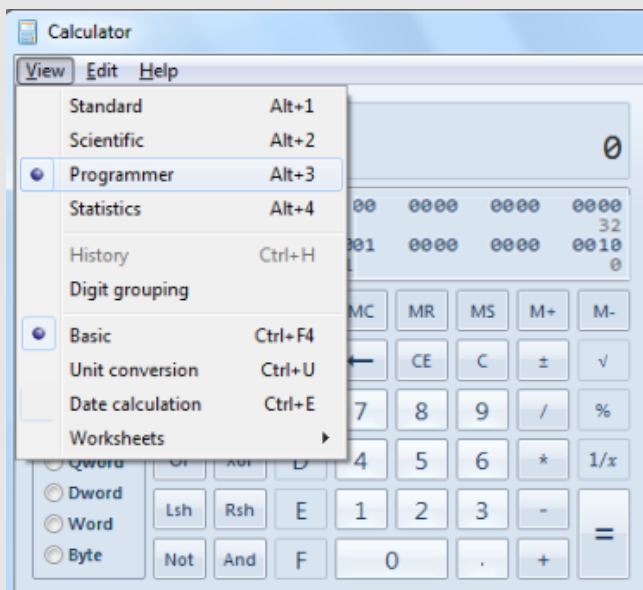

#### **image 4**

To convert the hexadecimal number 0x5002 into decimal following inputs are necessary:

- Click on button "Hex"
- Input of number 5002
- Click on button "Dez"

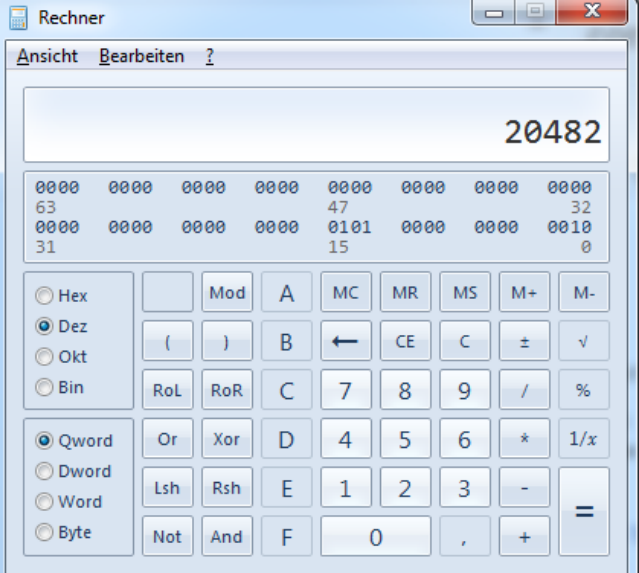

### **image 5**

The displayed result is the number 20482.

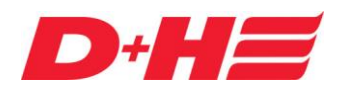

## **ACB planning manual**

### <span id="page-22-0"></span>**5.6 Usage of Modbus for operation of D+H ACB drives**

With program Modbus Poll and the D+H converter BI-USB-V3 the ACB communication can be tested. At the predecessor model BI-USB-V2 the hardware coding has to be adapted by two slide switches or jumper to ensure a function.

To that the following four examples will be shown to you. In a similar manner the communication from a building management automation could be implemented.

In preparation the interface-parameters of program Modbus have to be adjusted. To that see image 6.

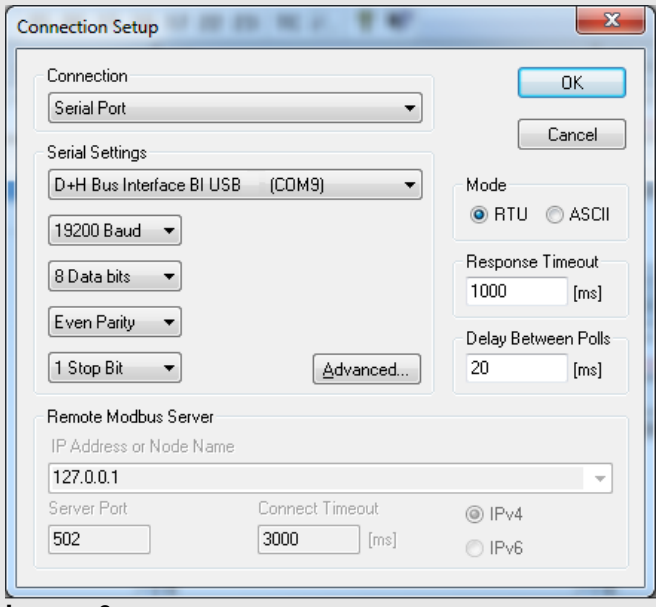

#### <span id="page-22-1"></span>**image 6**

#### **5.6.1 Example 1 "Modbus-ID 1 move to position 50%" register-address 20482 (0x5002)**

The ACB drive can be driven to position, by describing the holding register address 20482 (0x5002) with the corresponding movement command within the Modbus function 6.

Click on "File" in the menu bar in program Modbus Poll and choose there the menu item "New". A new window pops up on the desktop. To setup the Modbus function for this window now click "Setup" in the menu bar and choose "Read/Write Definition" in the following.

In window "Read/Write Definition" following adjustments have to set:

- Slave ID: Enter the Modbus-ID of the D+H ACB drive here. In this case the address "1"
- Function: Choose the function 6 "Write Single Register"
- Address: With the holding register address 20482 (0x5002) the movement command of the D+H ACB drive will be set. The register-addressing happens in decimal in Modbus Poll. The hexadecimal registeraddress 0x5002 correspondents with the value 20482 in decimal. Enter this value
- Quantity: Set to "1"
- View-Rows: Click button "Fit to Quantity"

For this see image 7.

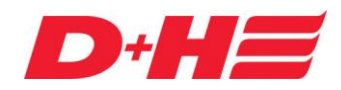

## **ACB planning manual**

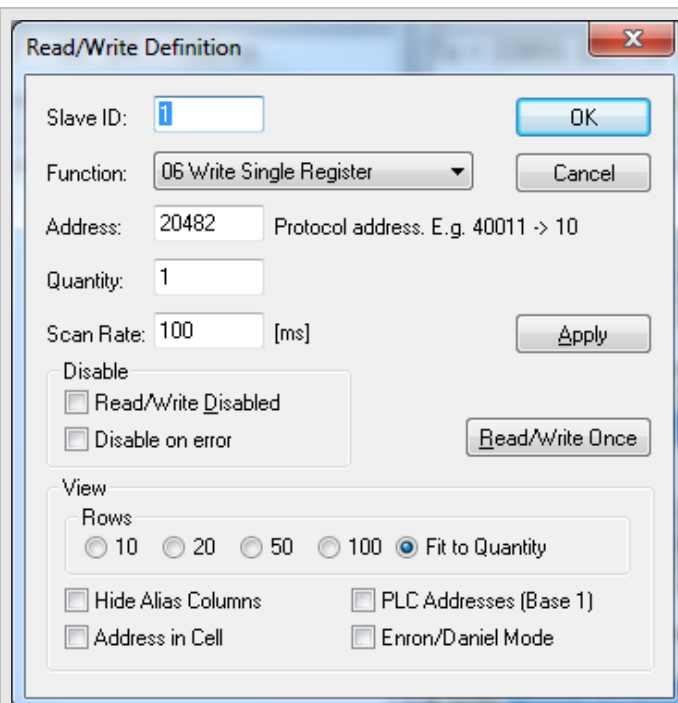

#### **image 7**

Choose "Display" in menu item and click in the following menu on "Hex". For this see image 8.

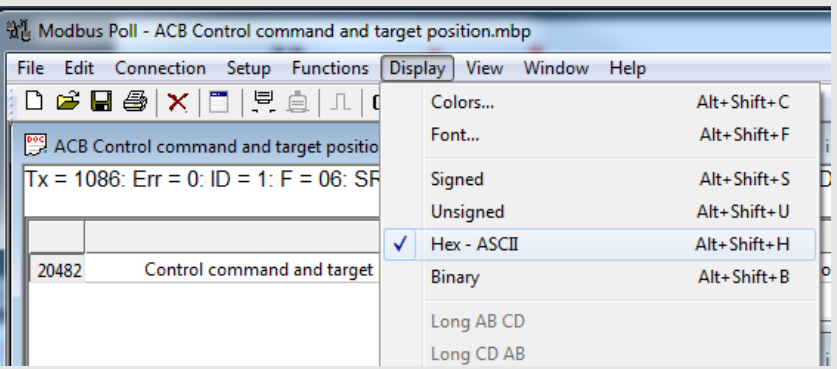

#### **image 8**

Next the command "Position" and "50%" have to be set in the register.

The register 20482 (0x5002) "Nominal travel-action-command" is composed as follows:

- **Bit 4..0**: Set operation command "Position" to **6**
- **Bit 7..5**: Set to value **0**
- **Bit 15..8**: Set nominal-position for position-operation-command to value **50**%

The low-values must be converted to hex numbers:

- Operation-command "Position": 6 has been converted to hexadecimal 0x06
- Nominal-position for "Position-operation-command" 50%: 50 has been converted to hexadecimal 0x32

Merging the low-values results to value: 0x3206

By double-clicking on value of the registers it can be set to "3206". For this see image 9 and 10.

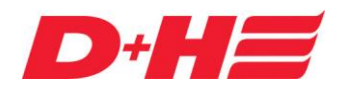

## **ACB planning manual**

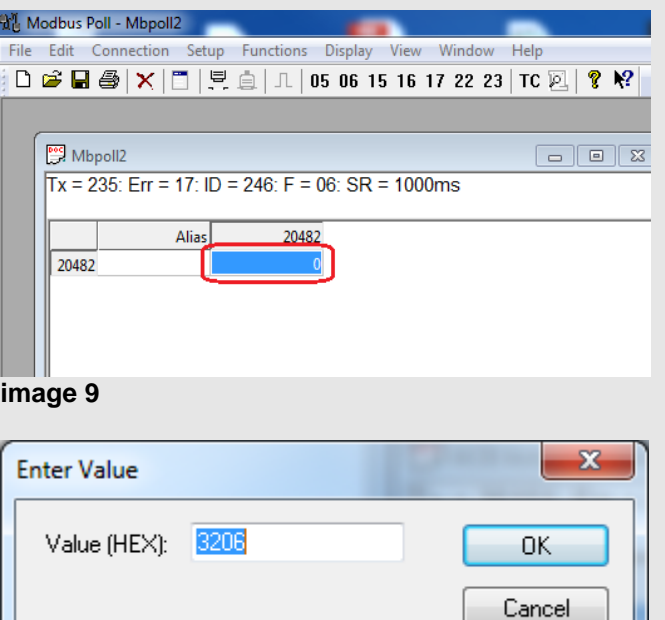

#### **image 10**

<span id="page-24-0"></span>After clicking on "OK"-button the D+H ACB drive moves to position 50%.

#### **5.6.2 Example 2 "Modbus-ID 1 read out drive-position in %" register-address 16386 (0x4002)**

Click on "File" in the menu bar in program Modbus Poll and choose there the menu item "New". A new window pops up on the desktop. To setup the Modbus function for this window now click "Setup" in the menu bar and choose "Read/Write Definition" in the following.

In window "Read/Write Definition" following adjustments have to set:

- Slave ID: Enter the Modbus-ID of the D+H ACB drive here. In this case the address "1"
- Function: Choose the function 4 "Read Input Registers"
- Address: With input register-address 16386 (0x4002) the nominal-position of the D+H ACB drive will be read out in %. The hexadecimal register-address 0x4002 corresponds with the value 16386 in decimal. Enter this value.
- Quantity: Set to "1"
- View-Rows: Click button "Fit to Quantity"

For this see image 11.

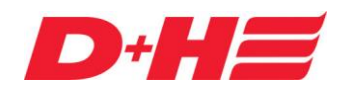

## **ACB planning manual**

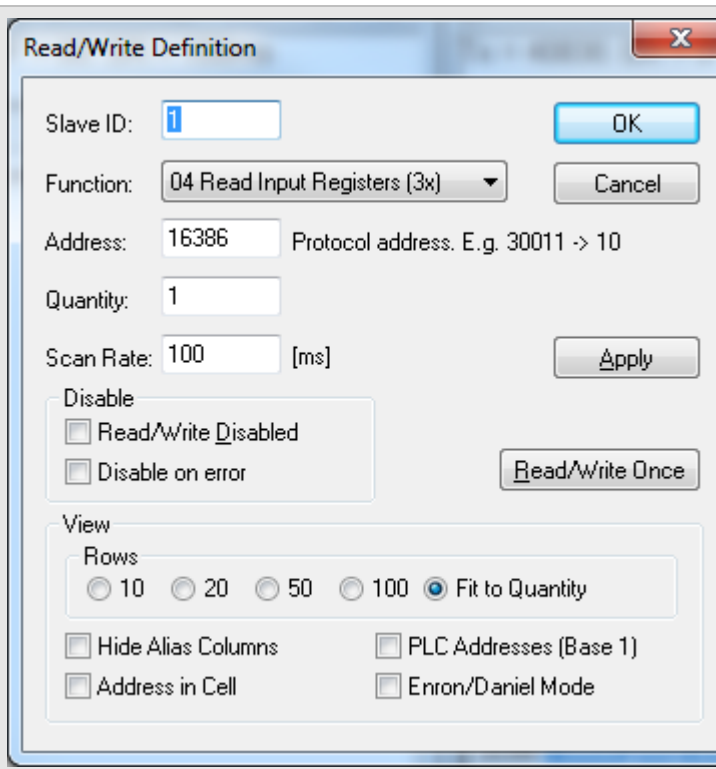

#### **image 11**

Choose for menu item "Display" and click in the following menu on "Hex". For this see image 12.

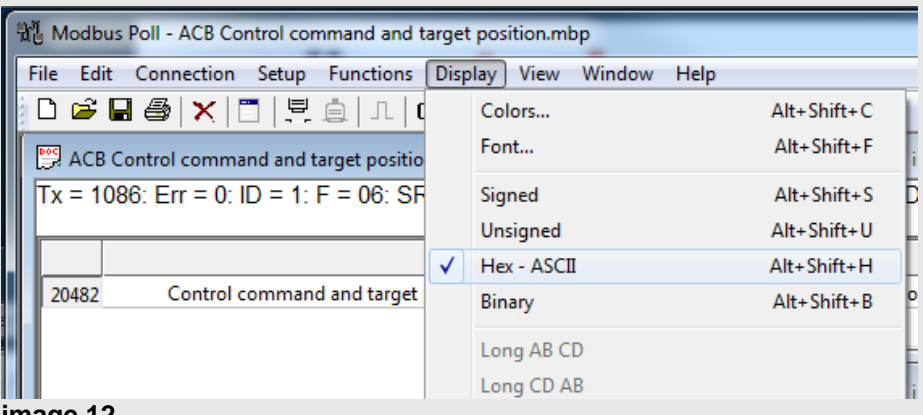

#### **image 12**

In the window the position of the drive will be shown in % as a hexadecimal number. For this see image13.

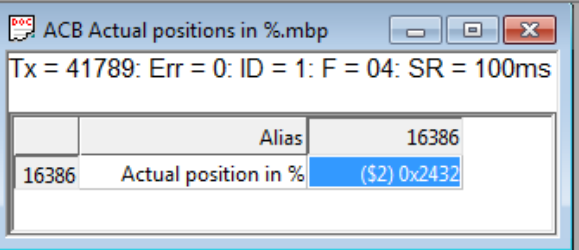

### **image 13**

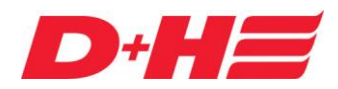

## **ACB planning manual**

In the displayed register 16386 (0x4002) the number 0x2432 will be indicated. The low-values of bit 7..0 are the current position in %.

The hexadecimal number "0x32" corresponds with the value 50 in decimal, which is the ventilation position **50%**. The low-values of bit 15..8 are used internally and can be ignored.

#### <span id="page-26-0"></span>**5.6.3 Example 3 "Modbus-ID 1 read out drive-position in mm" register-address 16387 (0x4003)**

Click on "File" in the menu bar in program Modbus Poll and choose there the menu item "New". A new window pops up on the desktop. To setup the Modbus function for this window now click "Setup" in the menu bar and choose "Read/Write Definition" in the following.

In window "Read/Write Definition" following adjustments must be set:

- Slave ID: Enter the Modbus-ID of the D+H ACB drive here. In this case address "1"
- Function: Choose the function 4 "Read Input Registers"
- Address: With the input register-address 16387 (0x4003) the nominal-position of the D+H ACB drive will be read out in mm. The hexadecimal address 0x4003 corresponds with the value 16387 in decimal. Enter this value.
- Quantity: Set to "1"
- View-Rows: Click the button "Fit to Quantity"

For this see image 14.

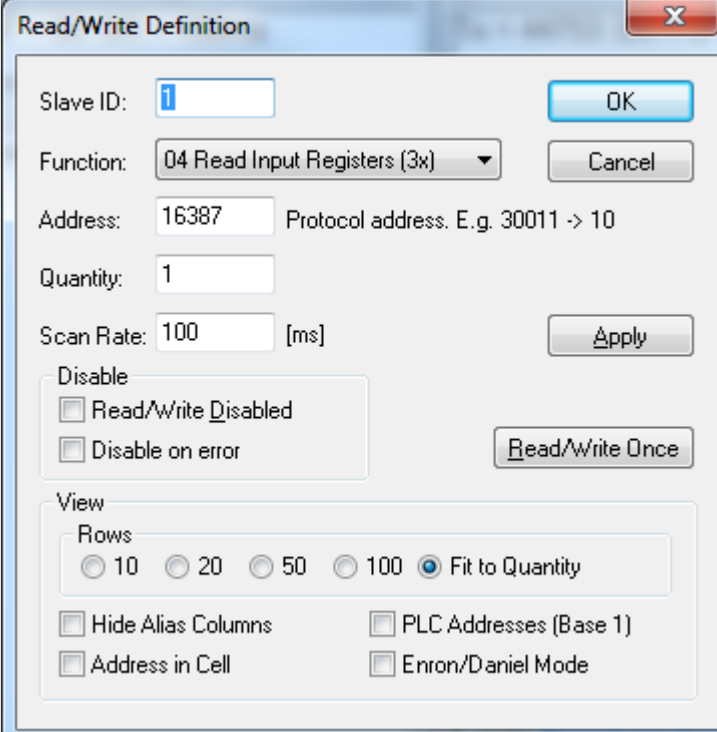

#### **image 14**

At input register 0x4003 (16387) no low-values will be used. For this choose for menu item "Display" and click on "Unsigned" in the menu, what stands for a positive decimal number. Choose for menu item "Display" and click on "Hex" in the following neu. For this see image15.

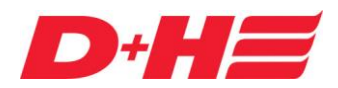

## **ACB planning manual**

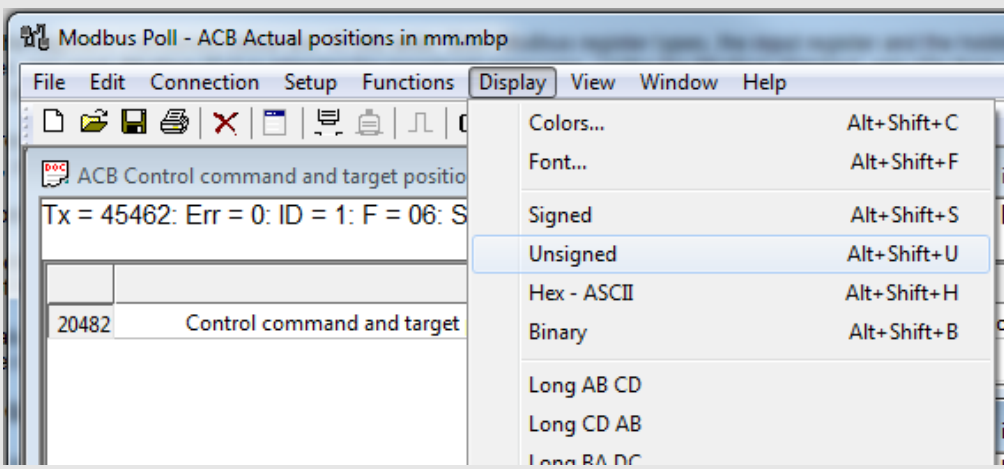

#### **image 15**

In the window the position is shown in "mm". If needed a description of the register-address can be added. For this, double-click on table cell "Alias" and enter a labelling. For this see image 16.

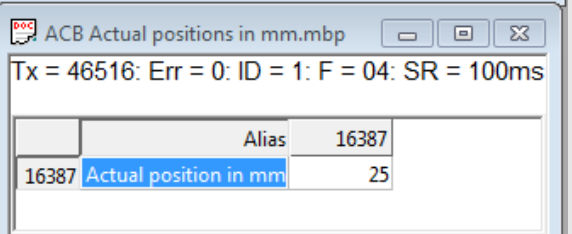

#### <span id="page-27-0"></span>**image 16**

#### **5.6.4 Example 4 "Modbus-ID 1 read out drive status register-address 16390 (0x4006)**

Click on "File" in the menu bar in program Modbus Poll and choose there the menu item "New". A new window pops up on the desktop. To setup the Modbus function for this window now click "Setup" in the menu bar and choose "Read/Write Definition" in the following.

In window "Read/Write Definition" following adjustment must be set:

- Slave ID: Enter the Modbus-ID of the D+H ACB drive here. In this case address "1"
- Function: Choose the function 4 "Read Input Registers"
- Address: With input register-address 16390 (0x4006) the nominal-position of the D+H ACB will be read out in mm. The hexadecimal register-address 0x4006 corresponds with the value 16390 in decimal. Enter this value.
- Quantity: Set to "1"
- View-Rows: Click to button "Fit to Quantity"

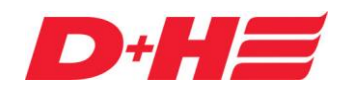

## **ACB planning manual**

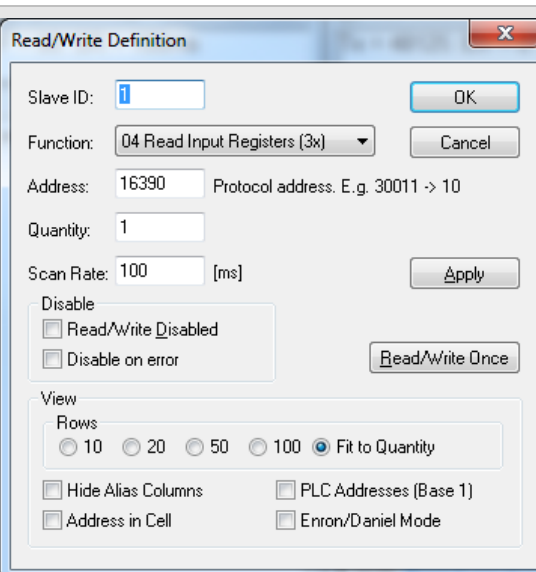

#### **image 17**

The status information stands bit by bit in the register. For this choose for menu item "Display" and click in the following menu on "Binary". For this see image 18.

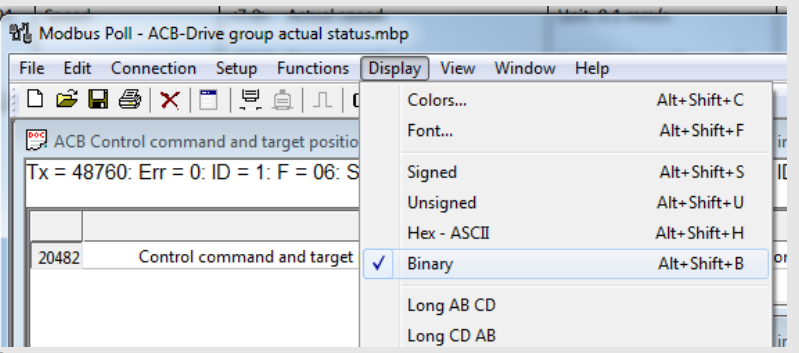

#### **image 18**

Each number of the indicated value stands for a bit.

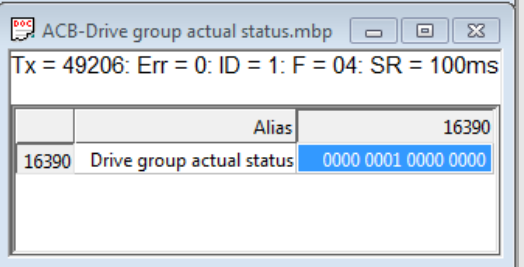

#### **Image 19**

The most significant bit 15 stands left side and in descending order right side of them the low-order points are written.

In our example is bit 8 "1" and all other bits of the registers 16390 (0x4006) are "0". This means that the drive achieved its end-position.

Next the movement-command "1" CLOSED will be set in holding register-address 20482 (0x5002). This command moves the drive to end-position CLOSED and does not need a target-position.

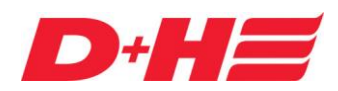

## **ACB planning manual**

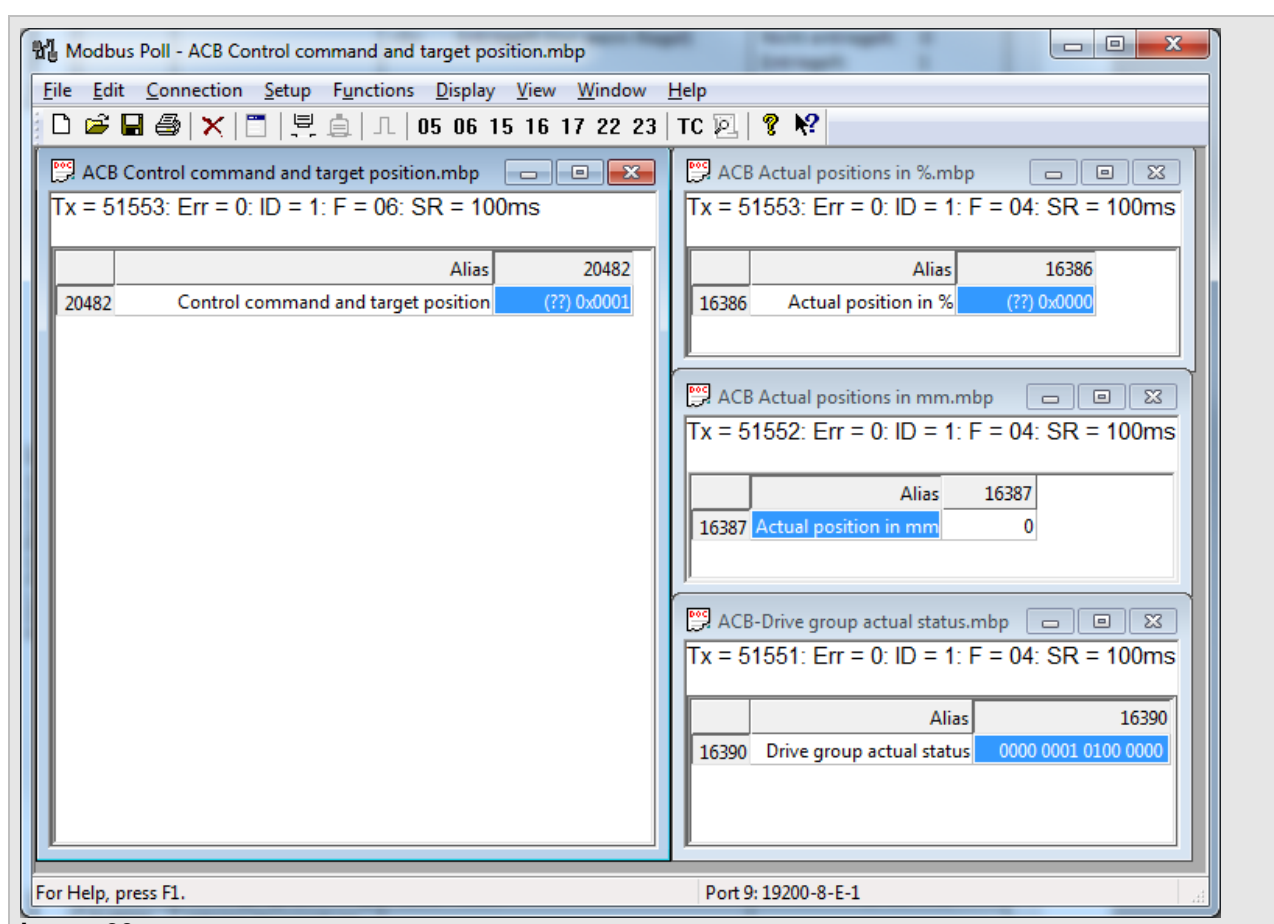

#### **image 20**

Image 20 shows, that the D+H ACB drive achieved the end-position CLOSED. The current position is 0% and 0 mm. The status registers bit 6 and 8 are set.

This means that the target-position has been achieved and the drive is closed completely.

#### Notice:

In case of using a drive group including additional D+H lock drive, e.g. VLD 51/038-BSY+, bit 4 will be set in addition, after successful locking. The "Target achieved" bit will be set only, if the drive and the lock drive are closed.